## Faxing Documents to HEAplus

## If Faxing issues or questions arise the following should be reviewed:

Faxed documents not showing in Health-e-Arizona Plus?

- Backlog As the number of faxes in the queue to be uploaded can sometimes be large it may take up to 30 minutes for faxed documents to show in Health-e-Arizona Plus
- Recognition Issues –

Health-e-

Arizona PLUS

- Fax Order The fax should be sent with the coversheet first and the supporting documents following.
- Coversheet Be sure the correct coversheet was used to fax the documents. The fax coversheet contains a barcode which correlates to the Application ID. If the fax is not recognized it will not be properly loaded to HEAplus.
- One Application ID per Fax sent Limit each Fax to include only documents/coversheet(s) pertaining to a single Application ID.
- Temporary and Permanent fax coversheets Make sure to correlate supporting documents with the applicable coversheet. This will help the system recognize which documents belong with designated coversheet.
- Paper feeding correctly Make sure the documents are feeding in as straight as possible.
- Increase Fax Scan Quality to Fine By increasing the fax scan quality to fine (superfine/photo) it will send a much sharper image to our system and reduce errors.
- Limit # of pages Try to limit faxes to no more than 20 pages at a time.
- Fax confirmation Be sure to check the fax confirmation to ensure the fax was sent and received correctly.
- Exceeding document size?

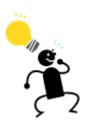

**Tip** - The fax coversheet bar code is what pairs the fax to the linked application. Make sure the bar code is legible and not smudged.